**OneRoof CyberCafePro Main Control Station (Server)** Installation, Setup and User **Manual** 

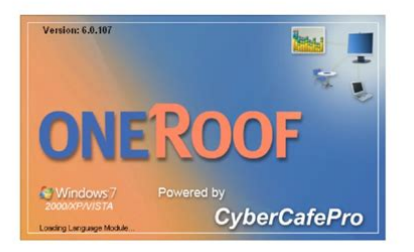

ter at 200% to see so

Oopyright 2010. All rights reserved. OneRoof, Inc.<br>Roof CyberCafePro MCS Installation, Setup and Use Manual

**File Name:** Cyber Cafe Pro 6 Manual.pdf **Size:** 1638 KB **Type:** PDF, ePub, eBook **Category:** Book **Uploaded:** 10 May 2019, 16:37 PM **Rating:** 4.6/5 from 585 votes.

## **Status: AVAILABLE**

Last checked: 2 Minutes ago!

**In order to read or download Cyber Cafe Pro 6 Manual ebook, you need to create a FREE account.**

**[Download Now!](http://fre-soft.ru/fc/Cyber Cafe Pro 6 Manual)**

eBook includes PDF, ePub and Kindle version

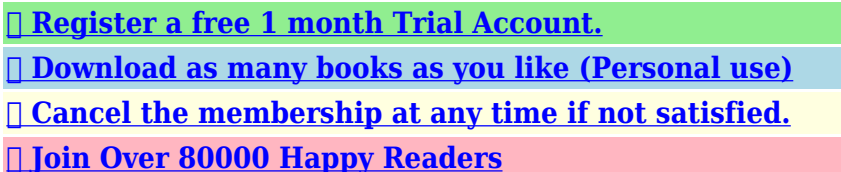

## **Book Descriptions:**

We have made it easy for you to find a PDF Ebooks without any digging. And by having access to our ebooks online or by storing it on your computer, you have convenient answers with Cyber Cafe Pro 6 Manual . To get started finding Cyber Cafe Pro 6 Manual , you are right to find our website which has a comprehensive collection of manuals listed.

Our library is the biggest of these that have literally hundreds of thousands of different products represented.

 $\pmb{\times}$ 

## **Book Descriptions:**

# **Cyber Cafe Pro 6 Manual**

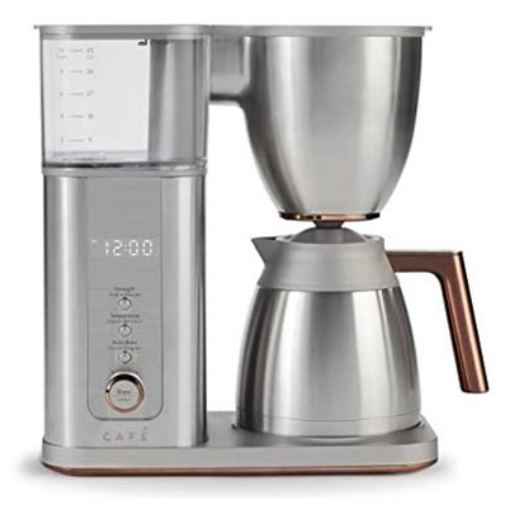

It made its debut in 2000 and has been a leader for managing cyber cafe and internet cafes since then. The software works with most Windows systems. The short answer is. No. I have had many reports of CCP not working with Windows 10s recent versions. If this has affected you then it may be time for you to update to a more current system such as Smartlaunch Esports Center software game center management software. The CyberCafePro Clients are protected with various security and timing options for your cyber cafe. All the security for the CyberCafePro Clients is set from the CyberCafePro Server. Clicking on each of these Clients will allow you to edit the settings for each one, or to set them to use the settings defined for Default. All new computers that connect to the Server will use the default settings. Each tab is discussed in detail below. Once the Client has connected to theCyberCafePro Server, it will obtain this password for use in accessing the Admin window if not connected to the MCS. Make sure to set it right away for added security and to keep the password secured in case you forget. But either way, you must securely store those passwords for authorizedonly access and use when needed. Make choices to clear uncheck check boxes carefully. Select check the box if you do not want your customer to see a specific drive. If needed, leave clear unchecked, as shown. You can add the full or partial title to block access in Internet Explorer or any other program e.g. Save As, Open File, etc.. This is a selective tool for specific blocks, but not a comprehensive filtering solution. Notice the word porn in the window title.There may be program drivers of some sort included here. This is useful if you use Deep Freeze or SteadyState to have a fresh system after each use. This is helpful for locations where you want to make sure customers come to the counter before they start a session. Both All Types is set by default. Place your banner images in the specified

path[.http://eperon-kochersberg.com/img\\_db/brinks-manual.xml](http://eperon-kochersberg.com/img_db/brinks-manual.xml)

**1.0.**

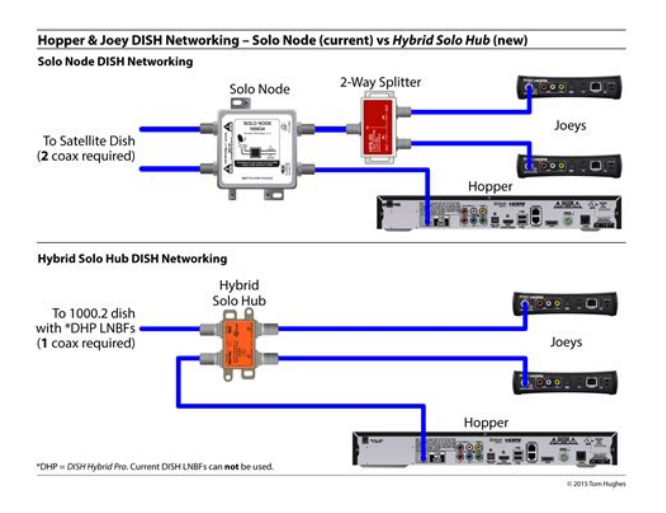

Note Network paths are not recommended, as they can cause a decrease in system performance as they load; if there are delays in access to the path, users may perceive what they believe is a "system hang" of the CyberCafePro Client. These paths are always relative to the client PC's viewpoint, and must exist on the client or specify a network path to the executable file. Again, keep in mind potential network delays. You can also set the parameters to pass to the executable file you specify. The CCP Client must be connected to the MCS to get a list. Again, the CCP Client must be connected in order to get a list of interfaces to choose from. Click the link in order to visit our website and download additional skins for your clients. You can set it to a single URL or multiple URLs by adding one per line to create a homepage set. Many of the features are very useful for solving issues in your location or tweaking your setup. This setting allows you to set a delay from 1 to 60 seconds. Autohide can still be selected by rightclicking the taskbar. In this case, enable this setting to load the explorer shell during startup of the Client. This is useful to close certain windows that might be associated with processes that hide themselves from the kernel and may not terminate properly. Closing the window can often resolve this issue. This setting commadelimited list is to allow those processes to run and never terminate them. WARNING Be careful of what processes you add here! It is NOT recommended to change this setting in most cases, and do not change it if you do not understand it. You can specify normal text, in which case the Client internal skin Help screen will be used to show the text, or if you use HTMLformatted text, the text will display in an IE browser window. You can paste HTML in the space. Here you can create messages or advertisements that scroll across the login screen that is displayed for customers when they initially engage a Client machine[.http://geusaneng.com/userData/board/brinks-manual-timer-instructions.xml](http://geusaneng.com/userData/board/brinks-manual-timer-instructions.xml)

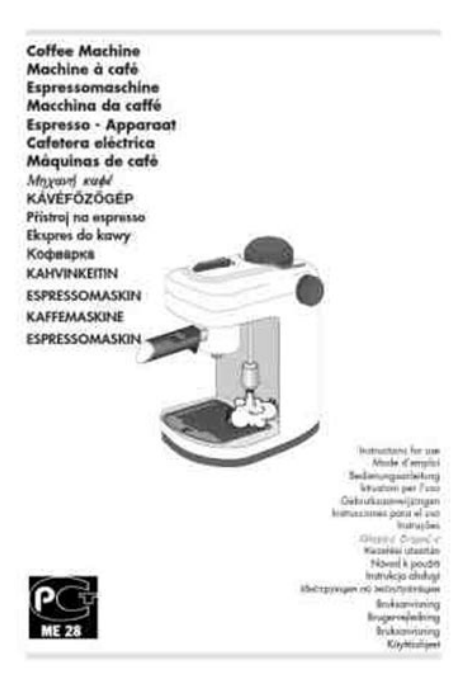

These messages can be created for individual Client computers by selecting those on the left that you wish the ads or messages to display. You can have several different promotional messages that will scroll in the sequence set up. There should be a message on the marquee at all time promoting your business. In the Internet cafe software market there is plenty of opportunity. One great way is through advertising to the end user. You can do exactly that through CyberCafePro. MONEY MAKER! in your location, you can set the path to the banners file in which logos are stored in each Client PC. Reboot the CyberCafePro Client and you should see your logo appear. These are generally used for timing areas or items that cannot be connected to your PC. For example you could time how long someone uses a PS4. Make sure to drag the icon down into the desktop area so it becomes permanent. If not the Manual Timer may disappear after a restart. The can pay for the entire session at the end including food etc if the person wished. If this has affected you then it may be time for you to update to a more current system such as Smartlaunch Esports Center software game center management software. I have not found any signifigant issues. If you wish to run the CyberCafePro Client you will need an alternate Windows account as well as a Windows Admin account to run the Client with a lower permissions level. I am guessing you have already downloaded CyberCafePro but if you havent visit the CyberCafePro Downloads page to download the CyberCafePro Server. Typing this procedure out will be painfully boring for everyone so I created it on video. Click below to see how to install CyberCafePro Server. The URL in the video is here It is not necessary to setup the CyberCafePro Client rightaway. You will see a banner appear on the CyberCafePro promoting the Client software but you can ignore it until your server is setup. It is older but it is also stable.

There is nobody on the planet that knows CyberCafePro or cyber cafe software like I do. The software is older and not likely to be updated but it what is there works very well. It does not have the complicated setup like its competitors such as Smartlaunch and Handy Cafe. You can maximize security and procedure in seconds to help make your internet cafe or game center far more profitable. It is very important. It is very important because this control what each individual employee can do in your business. You will need to make the decision on how much access you will give your people based on how much trust you have in them. This may seem tempting to not change for ease, but it is a large security problem. Make sure to setup an Admin employee as soon as you can. This person will have control of your business. It is up to you to determine how much control this person has. You should go in with a plan on who will have control over the sensitive features. We will cover more of that below. This should be reserved for only the most trusted employees. You should review each template to ensure it is suitable for you but through my experience they are a good start. The windows give you quick access to all your employee information. I know I dont! This saves time and ensures all the employees are setup properly. This will duplicate all the settings from one employee to another. If necessary, you can then make individual edits to the copied employee. CyberCafePro kept it easy. You can create or edit employees in seconds but control almost every aspect of the employee rights in your business. CyberCafePro provides a few template to make adding PartTime, FullTime, and management employees also. You can also clone other employees for quicker setups. Setting up an employee who has no administrative access is the most complex part of the Server setup. What access or permissions you give or do not give determines what they can do.

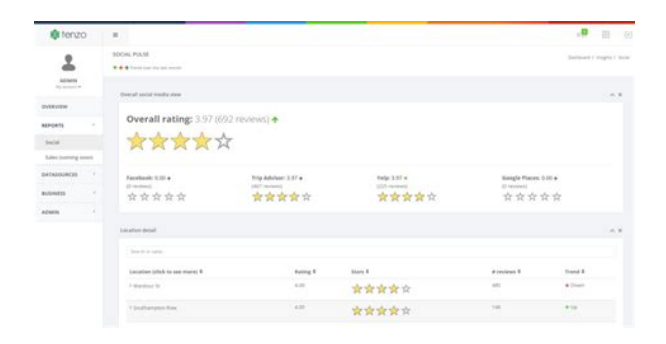

#### <http://schlammatlas.de/en/node/18354>

You can use the Admin employee as a start, clone to a new employee user name see below, and then deselect whichever parameters you wish. For example, you may choose to not allow your operators the ability to delete a sales receipt to prevent theft or to apply or create discounts, or to change a regulated tax % value. If necessary, you can then make individual edits to the copied employee and then click OK to save. I used this tool many years back in a gaming zone at GulshaneIqbal. Upon installation, it will automatically detect CCP Server running on the LAN. Otherwise you can manually set it via using CCP Client application. Note Please install the CyberCafe Pro Server before the CyberCafe Pro Client — and install Client software on computers other than the Server Please read the following article for installation See the below Image. First we will adjust "Client Settings". Choose the options as shown in the image below, later you can fine tune them as per your requirements. See the below Image. Either Timecodes or User Account. In this example We will chose TIMECODES. Timecode is a perpaid 5 Digits code code length number can be extend which client can use for login. See the below Image. Its for advertisement purpose as shown in the image below. See the below Image. It's time to Generate prepaid Timecodes. I am describing basics of all. In this example I have selected " Expired in specific number of days after this timecode is sold " Which means that When I will sell the code, it will auto expires after one day after 1st usage, It's necessary to do so this ID it may not be used again and again. So that when user logon via CCP Cleint module, he will be presented with the WINDOWS XP Desktop access after few seconds. IF you don't want to provide him with the desktop access, you have to create sets of allowed applicaiton in CCP Client admin section, user will see the panel list from where he can access only allowed apps. Moving to client end section.

<https://mikrotikperu.com/images/Dbix-Class-Manual.pdf>

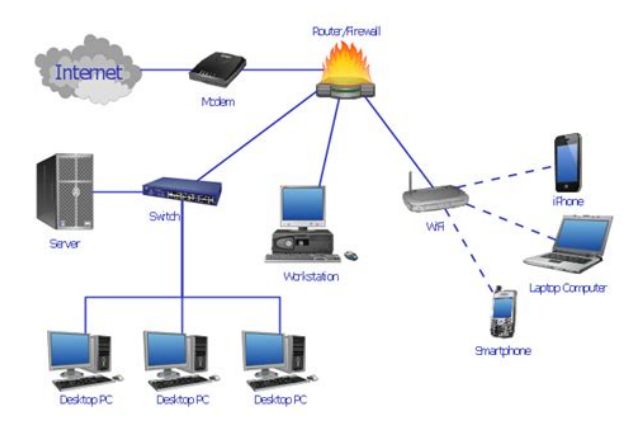

See the image below. After rebooting, You will see CyBerCafe Pro Client Login Window. See the image below. You can then easily Drag n Drop the Pc's to appropriate location as related to physical layout. There are lot of things that haven't been discussed in this article as aim of writing this article was to simply enable the admin to guide on howto install basic version of CCP server with time code generation and howto connect client side PC with CCP server. I will write more info when any requirement will be received. Nice sharing CCP Server configures WIndows desktop access to all pricing groups. any help Anyway, thanks for the reply. There you will get some professional help regarding this specific product. If you able to find the solution, do let me know so I can update the article I have not worked on CCP since long. My problem with cyber cafe now is that, client does not see sever, neither the server. When my IP address was like this 10.227.65.66 subnet mask 255.255.255.224 Gateway 10.227.65.65 Dns 77.220.15.3 77.220.15.4 I didn't have the problem with installing the software, either cyber server or cyber client. The problem started when I changed my IP address to 192.168.1.2, subnet mask 255.255.255.0 to suit winproxy software. Where do I configure the IP address on both PCs. Your positive response is greatly appreciated Have you tried it with another browser like firefox The entire currency settings used by CyberCafePro is based on your Windows operating system regional settings. For example If your Windows 7 is set to Euros, CyberCafePro will be set to Euros. HTH, Can you please help me Does this thing needs lan to connect I logged into the client version 6 and desktop icons my computer, recycle bins, etc not available, totally blank We have configured Cyber cafe Pro as is described in this post that means using TIMECODES. When we generate this report the computer field is not informed, that means for all ticket TimesCodes computer field is informed NA.

<http://florianschlosser.com/images/Dbl-2000-Electric-Fireplace-Manual.pdf>

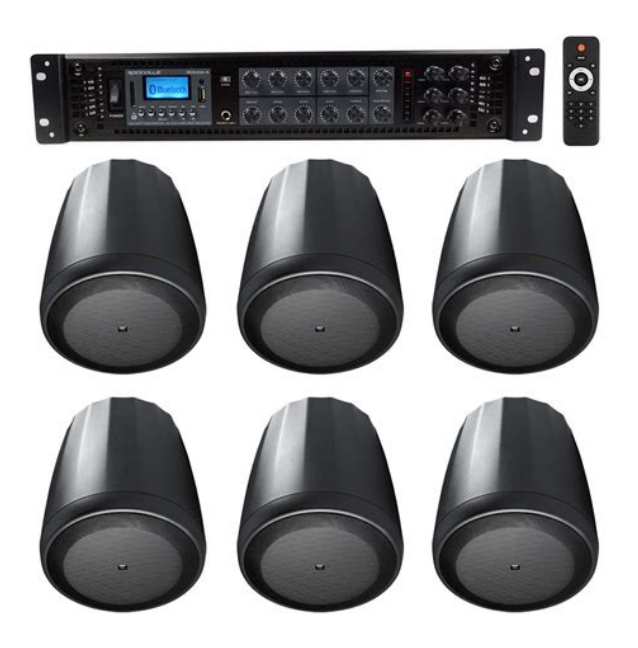

We would like to know which computer our customer uses to logon with that code. What we have to do to get this information Is there a way to recover the password. I tried reinstalling but same problem. How do i start afresh or recover the password One page receipt and another page empty with a slight imprint of the receipt. Tell me where I am going wrong. Very frustrating!!! Please help!! TrackBack URI Notify me of new posts via email. To find out more, including how to control cookies, see here. To browse Academia.edu and the wider internet faster and more securely, please take a few seconds to upgrade your browser. You can download the paper by clicking the button above. Related Papers Red Hat Linux 9 Manual del principiante de Red Hat Linux By Maria Viena Primeros pasos con Ubuntu 12.04 By Yoel Mamani Nss manual es By ruben lipe LogMeIn Hamachi By Richard Bello DFE Manual S By Enrique Calderon READ PAPER Download pdf. The process is composed of The module Keep in mind that, for use as a Our hotspot wifi management software is also available in a cloud version at www.mywifiservice.com The VoIP functionalities of Softvision Explorer allow connection to the Thanks to VoIP It is used to enter new users, recharge accounts and monitor the usage of the workstations, etc. The title bar of this section displays the number of unfilled orders in parentheses. Once launched, the program takes control of the machine and prevents the user from doing anything that could damage the Windows configuration deleting system files, accessing the hard disk, task manager, etc.. From then on, the computer can only be used to navigate or to run other programs selected by the system administrator. To start navigating, the customer enters his username and password or inserts his Smart Card. As soon as he logs in, a TaskBar appears in the lower part of the screen that is just like Windows.

On the left side of the TaskBar, the classic Windows Start button is replaced by a Programs button that allows access to a limited number of applications that are enabled for the user the default is Internet Explorer, only Your customers can connect directly Wireless connections take place through an open Access There is therefore no It is possible to use any wireless When customers are within For this to be successful, Now the customer should open a page on the browser and All the calls are Furthermore. Please also read the important topicsWindows Installer W2k, MS MDAC W2k. W9x, WNT. There is also aFor instance, be sure thatA lot more troubleshooting topics areBuyers of our Internet cafe software are given free 30day support. Past that period, and if youIf you are unsure ifWMI, Windows Installer, MDAC for your OS. These are required for aSurfShop es el cibercafe programa para cibercafe internet y cibercafe software asi como locutorio cybercafe. To Support Customers in Easily and Affordably Obtaining the Latest PeerReviewed Research. Language This automatic discount is not intended for use by book distributors or wholesalers. Browse TitlesThere will be additional charges for express shipping and limitations may apply.This discount includes IGI Globals Handbooks of Research, Research Anthologies, and Encyclopedias, which are ideal for

institutions looking for allencompassing reference sources. Valid until December 31, 2020. View TitlesValid until December 31, 2020. Browse JournalsIdeal for subject librarians, these databases span major subject areas including business, computer science, education, and social sciences.Buy Instant PDF AccessYou Save. Add to CartMore InformationCite Chapter. Cite ChapterIn Adomi, E. E. Eds., Security and Software for Cybercafes pp. 125146. IGI Global.

## [https://www.novet.de/wp-content/plugins/formcraft/file-upload/server/content/files/162899421a537c-](https://www.novet.de/wp-content/plugins/formcraft/file-upload/server/content/files/162899421a537c---canon-e53-manual.pdf) [--canon-e53-manual.pdf](https://www.novet.de/wp-content/plugins/formcraft/file-upload/server/content/files/162899421a537c---canon-e53-manual.pdf)

ChicagoExport ReferenceOnDemand PDF DownloadStarting with an introduction, a general overview of the cafe user's needs are set forth, thereby leading to the division into two broad areas server and client side. An outline of the chapter is given. Software requirements for the server side of the cafe network are discussed first; general features of timing softwares, notes on Internet security, viruses, and spyware. As the cafe server is a very important element in cafe management, it is necessary that the server is not overwhelmed by unnecessary tasks thereby leading to a generally slow network. Examples of such are word processing applications and graphics viewing software. Since a lot of computer literate people are familiar with the Windows operating system, all software discussed for client use derives from such a perspective. Some security issues necessary for maintaining crisp client computers are also discussed. Due to lack of indepth knowledge about information security among internet users, the future trends section discusses the applicability of the personal Internet communicator in the Nigerian environment, because of its portability and built in security. Other possible trends in security and cybercrime are also discussed. The chapter ends with a note that cafe users will continue to demand faster Internet speeds, and therefore operators must be on the search for latest software to meet their needs, latest security software to keep their cafe network always clean and secure. Future research directions include software development research to allow cafe users modify or design their desktops to their own taste while in the cafe. A whole lot of software are been used, and could be used in a cafe. Search this Book Learn MoreResources ForMedia CenterPolicies. Proudly created with Wix.com Send Success! Message received.

QatleAam In Hindi Dubbed 720p Torrent June 14, 2018 Smile Please Full Movie 720p Watch Online June 14, 2018 Hindi Movie Plan Hai Full Movie Download June 14, 2018 Bad Luck Govind 2 Full Movie In Hindi Hd 1080p June 14, 2018 Sarhad Paar Book In Tamil Free Download June 14, 2018 Kutti Chetan And Friends Download 720p June 13, 2018 Chingaari 1 Subtitles 720p Movies June 13, 2018 LouEk Ehsaas Marathi Movie Full Download Hd June 13, 2018 Dumkata Full Movie Download 720p Movie June 13, 2018 The Ek Second Jo Zindagi Badal De Man 2 Movie Free Download In Hindi June 13, 2018 Please reload Recent Posts. UpdateStar 11 lets you. CyberAdmin 5.0 Pro Full Crack Keygen... FREE DOWNLOAD Cyber Cafe Pro 5.25 With Crack. rapidgator uploadrocket torrent uploadex sendspace with crack serial keygen.cyber cafe pro 6. 0611 crack do. 11 Logon User Account. OneRoof CyberCafePro Client Installation, Setup and Use Manual 19. OneRoof CyberCafePro Client Installation, Setup and Use Manual 23. MidwayUSA is a privately held American retailer of various hunting and outdoorrelated products. Download CyberCafePro Internet cafe software and cyber cafe software Crack cyber cafe pro 5 server. Our results are updated in realtime and rated by our users.Picktorrent cyber cafe pro torrent Free Search and Download Torrents at search engine. Download Music, TV Shows, Movies, Anime, Software and more. Found 7 results for Cyber Cafe Pro 5.0.250. HandyCafe enables you to manage your Internet cafe via your desktop.Lucias Top 5 Apps. Cyber Cafe Pro; True. Cyber Cafe Pro 5 Serial Numbers. Convert Cyber Cafe Pro 5 trail version to full software. Internet cafe software and cyber cafe software for your Internet cafe.Gta 5 Pc 3dm Crack V5 1032 autre citroen puissa. Crackswiki Free Download Full Version Software with Crack, Patch, Tally ERP 9 Crack with Serial Key, Keygen, Activation Code, License Key, Activators, idm crack. Activation link jeppfd pro.. night collection New airnav pro

keygen screensavers.

Cyber Cafe Pro Software.. Simplecafe 1.11 Coin controlled cyber cafe software,SimpleCafe is a. Event Magic Pro 5.3.1 Use Event Magic Pro Software to help you. Wow hack 3 3. 5 download torrent says. Sony vegas pro 11. serial numbers or keygen for. Telecharger crack cyber cafe pro 5 20 par cybercafe manager. Cyber Cafe Pro 5 Serial Number Serial Numbers. Convert Cyber Cafe Pro 5 Serial Number trail version to full software. Driver Booster PRO 5 NEW VERSION! Misc. Networking Tools. GO. RSS Feed RSS Feed free software only. Mar 12th 2018, 1103 GMT. To create more accurate search results for Cybercafe Pro 4.5.551 try to exclude using commonly used keywords such as crack, download, serial, keygen, torrent, warez. Download the Cyber Cafe Pro v5 250 Torrent or choose other Cyber Cafe Pro v5 250 torrent. Cyber Cafe Pro 5.250 Full Version. Limewire Pro Version 5.0.11 keygen Avast!. Look at most relevant Cyber cafe pro usb protection websites out of 4.18 Million at KeyOptimize.com. Cyber cafe pro usb protection found at support.steampowered.com. Share on Facebook Share on Twitter Please reload Follow Us. We're going to cover the process in the next few steps. Apple hardware considerations There are a few additional considerations when booting the USB stick on Apple hardware. We'll cover this in a later step. After downloading this and clicking to mount the package, Etcher can either be run inplace or dragged into your Applications folder. By default, recent versions of macOS block the running of applications from unidentified developers.By default, the ISO file will be in your Downloads folder. You will be warned if the storage space is too small for your selected ISO. As with Disk Utility, Etcher needs lowlevel access to your storage hardware and will ask for your password after selection. The Flash stage of the process will show progress, writing speed and an estimated duration until completion.

This will be followed by a validation stage that will ensure the contents of the USB device are identical to the source image. When everything has finished, Etcher will declare the process a success. Congratulations! You now have Ubuntu on a USB stick, bootable and ready to go. Don't select Initialise. Instead, select Eject and remove the USB device. Finding help If your Mac still refuses to boot off your USB stick you may find it easier to boot and install off an Ubuntu DVD instead. See our How to burn a DVD on macOS for further details. Alternatively, if you feel confident using the macOS command line, see the community documentation on How to install Ubuntu on MacBook using USB Stick for a more manual approach. If you want to install Ubuntu, follow our install Ubuntu desktop tutorial. Finally, if you get stuck, help is always at hand. At PHPGurukul students can easily download the FREE PHP projects on varied topics according to their requirements. This list of projects in PHP with source code aims to enhance the user's skills with the dynamic and attractive web application. These PHP projects are well designed for users to understand the PHP concept during the execution of any web development. And it could also be helpful for students or beginners to gain the primary ideas before starting any project. PHP programming is a crucial part of Web development mechanism, so make it simpler and easier with PHP free project download at PHPGurukul. Click anywhere on the bar, to resend verification email. We want to ensure that you are kept up to date with any changes and as such would ask that you take a moment to review the changes. You will not continue to receive KPMG subscriptions until you accept the changes.Please take a moment to review these changes. You will not receive KPMG subscription messages until you agree to the new policy.Together we can tackle difficult issues.We know what it takes to be successful at each stage of your business.

KPMG International provides no client services. No member firm has any authority to obligate or bind KPMG International or any other member firm visavis third parties, nor does KPMG International have any such authority to obligate or bind any member firm. All rights reserved. KPMG International provides no client services. Why pay extra anyway. Download NOW to enjoy the most sophisticated Internet Cafe Management Software created for FREE! Furthermore, you can get

warnings for PCs that reach critical values specified in the warning system. You can also create ticket for members. You can select from different price groups for each member and add gift bonus at criteria of your will with bonus system. In case you want to setup manually and dont want demo content then follow the steps below Scroll down and check the section Discussion if not able to see check above Screen Options to show Comments. Kindly click on setting up default pages of the WooCommerce If you want to show Video then add video URL. For image set the featured image. Duis aute irure dolor in reprehenderit in voluptate velit esse cillum dolore eu fugiat nulla pariatur.Duis aute irure dolor in reprehenderit in voluptate velit esse cillum dolore eu fugiat nulla pariatur.Duis aute irure dolor in reprehenderit in voluptate velit esse cillum dolore eu fugiat nulla pariatur.Duis aute irure dolor in reprehenderit in voluptate velit esse cillum dolore eu fugiat nulla pariatur. For television series of the same name, see Net Cafe TV series. Please help improve it or discuss these issues on the talk page. Learn how and when to remove these template messages The specific problem is lead to o short, original research, additional citations for verification Please help improve this article if you can. April 2015 Learn how and when to remove this template message Please update this article to reflect recent events or newly available information.

March 2017 The fee for using a computer is generally charged as a timebased rate.It had two 16bit computers connected to Online service networks through telephone lines. Online service users' offline meetings were held in the Electronic Cafe, which served as a place that connected online and offline activities.Gregori designed, built and installed 25 coinoperated computer terminals in coffeehouses throughout the San Francisco Bay Area.Commissioned to develop an Internet event for an arts weekend at the Institute of Contemporary Arts ICA in London, and inspired by the SFnet terminal based cafes, Pope wrote a proposal outlining the concept of a cafe with Internet access.Although computer and broadband penetration per capita were very high, young people went to PC bangs to play multiplayer games.A variation on the Internet cafe business model is the LAN gaming center, used for multiplayer gaming. These cafes have several computer stations connected to a LAN. The connected computers are customassembled for gameplay, supporting popular multiplayer games. This is reducing the need for video arcades and arcade games, many of which are being closed down or merged into Internet cafes. The use of Internet cafes for multiplayer gaming is particularly popular in certain areas of Asia like India, China, Taiwan, Hong Kong, South Korea and the Philippines. In some countries, since practically all LAN gaming centers also offer Internet access, the terms net cafe and LAN gaming center have become interchangeable.In the early days they were important in projecting the image of the Internet as a cool phenomenon.Please help improve this article by adding citations to reliable sources. Unsourced material may be challenged and removed.Cafes started as places for information exchange, and have always been used as places to read the paper, send postcards home, play traditional or electronic games, chat to friends, find out local information.

In some, particularly European countries, the number of pure Internet cafes is decreasing since more and more normal cafes offer the same services. However, there are European countries where the total number of publicly accessible terminals is also decreasing. An example of such a country is Germany. The cause of this development is a combination of complicated regulation, relatively high Internet penetration rates, the widespread use of notebooks, tablets and smartphones and the relatively high number of wireless internet hotspots. Many pubs, bars and cafes in Germany offer wireless internet, but no terminals since the Internet cafe regulations do not apply if no terminal is offered. Additionally, the use of Internet cafes for multiplayer gaming is very difficult in Germany since the Internet cafe regulations and a second type of regulations which was originally established for video arcade centres applies to this kind of Internet cafes. It is, for example, forbidden for people under the age of 18 to enter such an Internet cafe, although particularly people under 18 are an important group of customers for this type of Internet cafe.For example, the UK government has supported the setting up of 6000 telecentres.This popularity has helped create a strong demand and

a sustainable revenue model for most Internet cafes. With growing popularity, there also comes with this a responsibility as well. In fighting for competitive market share, the Internet cafes have started charging less and hence are adopting alternate means to maximize revenue. This includes selling food, beverages, game and telephone cards to its patrons. These facilities offer entries in a contest to customers who purchase internet usage. The result of the customers entries are revealed using software installed on the computer terminals, which may simulate the appearance and operation of casino games such as a slot machine.

<http://eco-region31.ru/bosch-solution-862-manual>